## **Store Stock Replenish Report**

### **Overview**

This document explains how to print a stock replenishment report for the main store or a remote store. The program prints Quantity sold, Vendor Code, Item Number and Description. The quantity sold is based on closed sales orders for a specified date range. The quantity sold will include items on closed partial shipment orders whether or not they have been "billed for." At print time, additional qualifiers may be selected (such as only Cash sales, only stock items, etc.)

### **How to Print Report**

- "Change Stores" to the store that needs stock replenished.
- Select Point of Sale from Main Menu.
- Select Batch Invoice Report.

#### **PRINT BATCH INVOICES FOR MM/DD/YYYY**

SPECIFY OUTPUT DEVICE **1** (PRINTER)

- 1 PRINT AND/OR REPRINT PICK TICKETS AND INVOICES
- 2 CLOSE AND PRINT OPEN ORDERS
	- 3 HOURLY SALES ANALYSIS REPORT
	- 4 INVOICE ALIGNMENT TEST PRINT
- **5 STORE STOCK REPLENISH**

 **ENTER SELECTION \_** 

Specify Output Device - (Enter printer number)

Some of the programs displayed require information from the POS Options file. For this reason, when specifying the Output Device, a special POS Options record is required. A POS Options Terminal Number that is 50 plus the printer number must be set up. If it is not, a message displays **NO POS OPTIONS FOR THIS PRINTER SET UP - XX"** where XX is the POS Options Terminal Number required. If this message displays, please contact Mylee Customer Support for assistance.

- Enter Selection 5 = STORE STOCK REPLENISH
- A sample dialog screen with the default responses is shown below:

## **Store Stock Replenish Report**

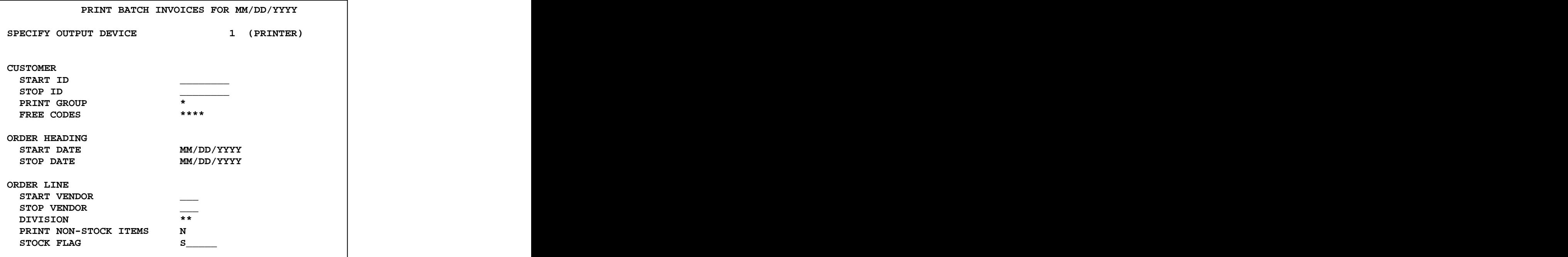

### **Customer**:

Press Enter through the start and stop customer ID fields to capture sales for all customers. If only CASH customers are desired, use the available qualifiers. For example, if all cash sales are entered using cash customer ID "CASH," then enter CASH as both the start and stop ID.

If phone numbers are used for Cash customer ID's, then code all cash customers with a print group (C for Cash or R for Retail).

### **Order Heading**:

Yesterday's date will pre-fill as both the start and stop dates. This program was designed so that each morning, a report would list what was sold the previous day. Override these dates as needed. For example, if you wish to replenish stock weekly, enter the start and stop dates for the prior week.

### **Order Line**:

Start Vendor and Stop Vendor: Press ENTER through the Start and Stop Vendor Code prompts to capture sales for all vendors. Otherwise, enter a start and stop vendor code to capture sales for a specific vendor or range of vendor lines.

# **Store Stock Replenish Report**

Division: Press ENTER at the Division prompt to accept \*\* for all division codes. Enter a specific division code to capture sales for just one division (such as LB for Light Bulbs if all light bulb item masters have LB in the division code).

Print Non-Stock Items: The default response is N for No. Press ENTER to accept the default if non-stock items should be excluded from the report.

Enter "Y" for Yes if you wish to print all items sold -- stock as well as non-stock items. If a Y response is given, the cursor skips the next field "Stock Flag."

Stock Flag: If a "N" response was given to print non-stock items, the cursor stops in the Stock Flag field. Press ENTER to accept the default of "S" which prints only items sold that have "S" in the stock field of the item master. Change the "S" to an asterisk (\*) if you do not wish to qualify by the stock flag.